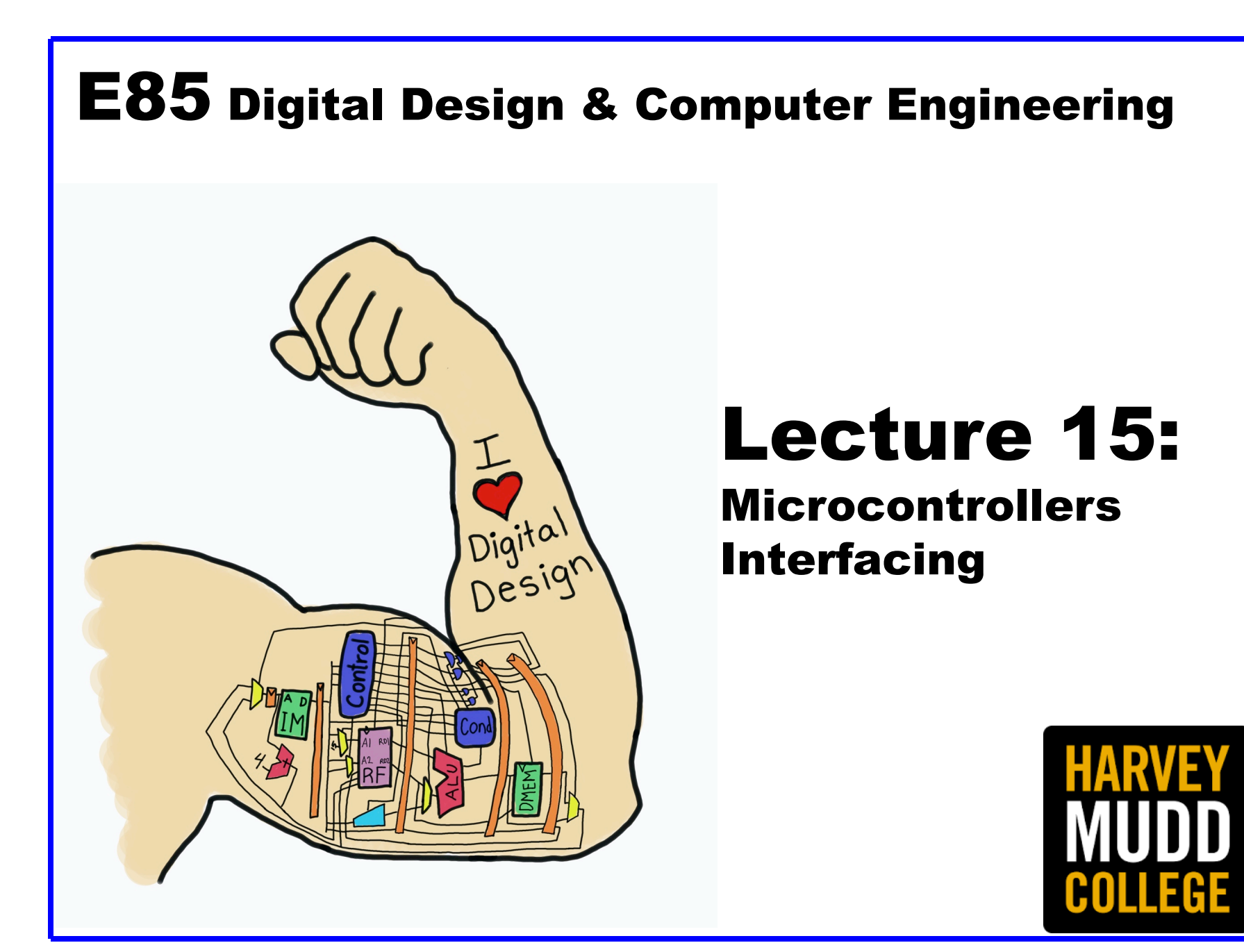

#### Lecture 15 systems, showing how to use an ARM-based Raspberry Pi single-board com-

• Interfacing popular AHB-Lite bus. Section 9.6 surveys the major I/O systems used in PCs. Section 9.6 surveys the major I/O

analog I/O as well as time relation 9.4 gives examples of interfacing with 9.4 gives examples of interfacing w<br>The contribution 9.4 gives examples of interfacing with 9.4 gives examples of interfacing with 9.4 gives exampl

A store to the specified address sends data to the device. A load receives

- · Parallel
- Serial **For example, support than memory.** – SPI  $\alpha$  $\mathsf{CDI}$
- Analog data from the device. This method of communicating with I/O devices is called memory-mapped in the memory-mapped interest in the set of the set of the memory-mapped II.O. is not the<br>Set of the memory-mapped interest in the memory-mapped interest in the set of the memory-mapped interest in th<br>  $\overline{\phantom{a}}$  and  $\overline{\phantom{a}}$  and  $\overline{\phantom{a}}$  and  $\overline{\phantom{a}}$  are may access either may access either may access either may access either may access that  $\overline{\phantom{a}}$

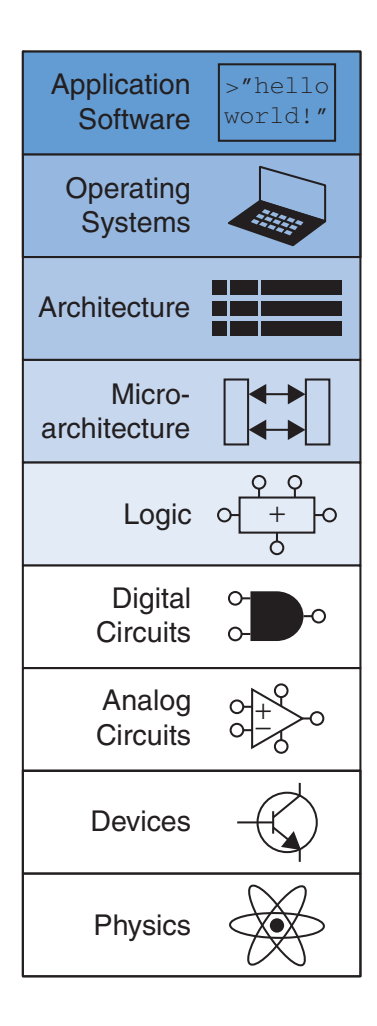

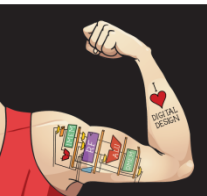

Digital Design and Computer Architecture: ARM® Edition © 2019 Lecture 15 <2>

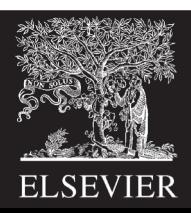

## Interfacing

- Interfacing: connecting external devices to a microcontroller
	- Sensors
	- Actuators
	- Other Processors
- Interacing Methods
	- Parallel
	- Serial
		- SPI: Serial Peripheral Interface
			- 1 clock, 1 data out, 1 data in pin
		- UART: Universal Asynchronous Receiver/Transmitter
			- no clock, 1 data out, 1 data in pin, agree in software about intended data rate
		- I2C: Inter-Integrated Circuit
			- 1 clock, 1 bidirectional data pin
	- Analog

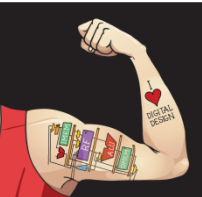

Digital Design and Computer Architecture: ARM® Edition © 2019 Lecture 15 <3>

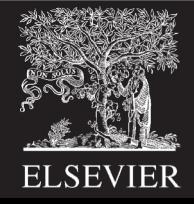

### Parallel Interfacing

- Connect 1 wire / bit of information
	- Ex: 8-bit parallel interface to send a byte at a time
- Also send clock or REQ/ACK to indicate when data is ready
- Parallel busses are expensive and cumbersome because of the high number of wires
- Mostly used for high-performance applications such as DRAM interfaces

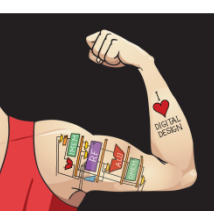

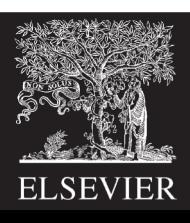

#### Parallel Interfacing

• **\*\*\*** show example

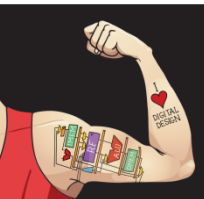

Digital Design and Computer Architecture: ARM® Edition © 2019 Lecture 15 <5>

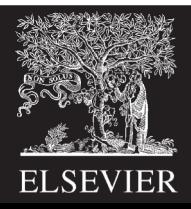

## Serial Interfacing

- Serial interface sends one bit at a time
- Use many clock cycles to send a large block of information
- Also send timing information about when the bits are valid

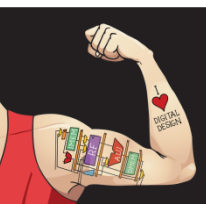

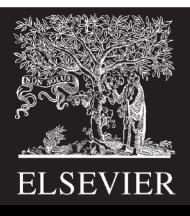

# Serial Peripheral Interface (SPI)

- SPI is an easy way to connect devices
- Master device communicates with one or more slave devices
	- Slave select signals indicate which slave is chosen
	- Master sends clock and data out. Slave sends back data in.
- Signals
	- SCLK: Generated by master; one pulse per bit
	- MOSI: Master Out Slave In serial data from master to slave
	- MISO: Master In Slave Out serial data from slave to master
	- SS: Slave select (optional, one or more, may be active low)

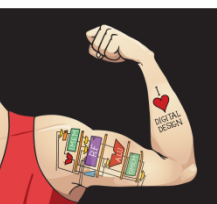

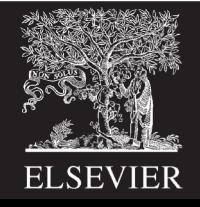

#### SPI Waveforms

- \*\*\* show waveforms
- Show 8 clocks and 8 bits of data, value transmitted
- Another slide about using a shift register to receive.
	- Step by step

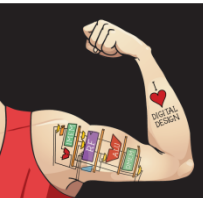

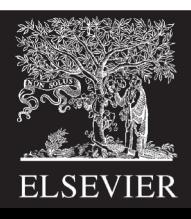

### SPI Connection

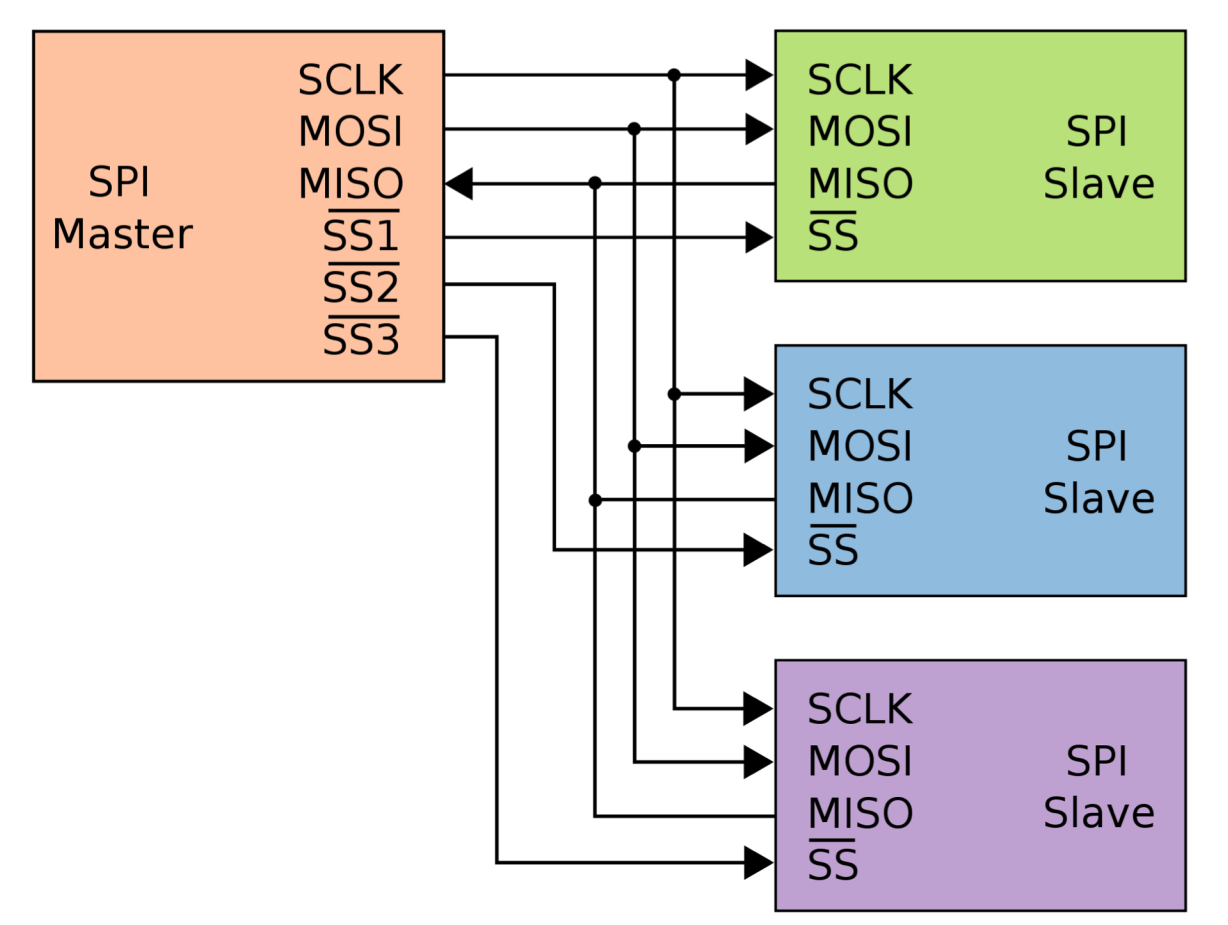

en.wikipedia.org/wiki/Serial\_Peripheral\_Interface\_Bus#/media/File:SPI\_three\_slaves.svg

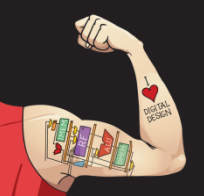

Digital Design and Computer Architecture: ARM® Edition © 2019 Lecture 15 <9>

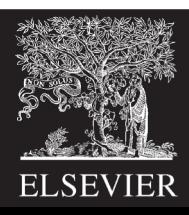

#### STM32 SPI Pinout

**STM32F042x4 STM32F042x6 Pinouts and pin descriptions**

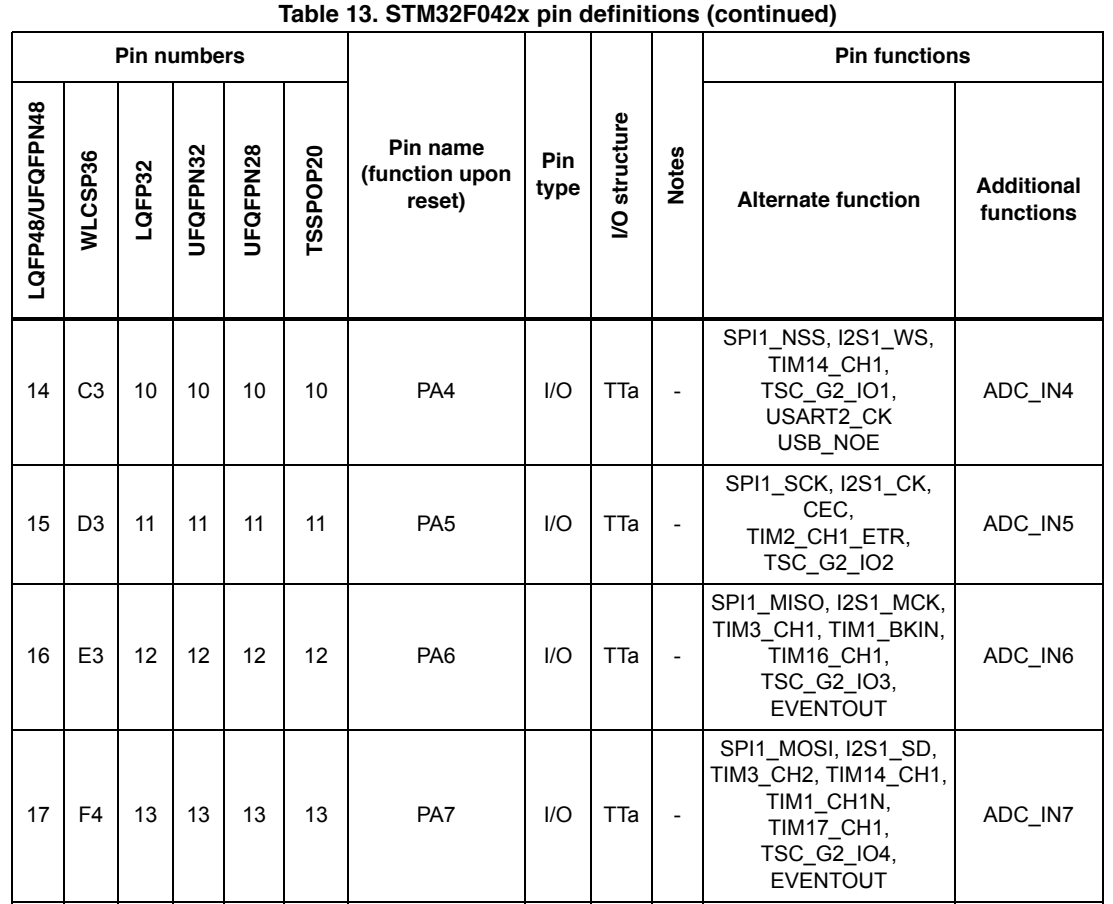

#### Table 13 on Page 33 of STM32F042×4 Datasheet

NSS: PA4 (A3 on Nucleo board)

SCK: PA5 (A4 on Nucleo board)

MISO: PA6 (A5 on Nucleo board)

MOSI: PA7 (A6 on Nucleo board)

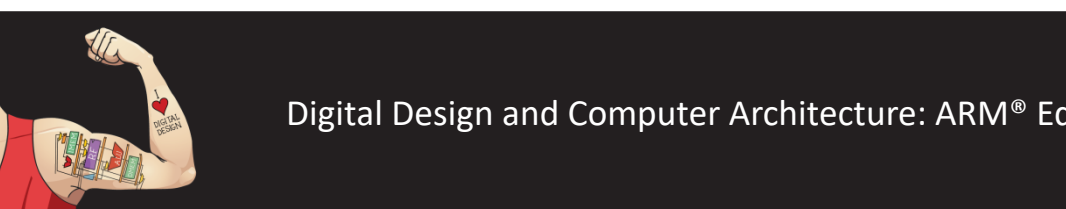

Digital Design and Computer Architecture: ARM® Edition © 2019 Lecture 15 <10>  $T_{\text{S}}$  $\overline{B}$  Colitic

TSC\_G3\_IO2,

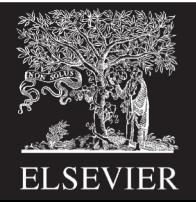

### SPI Communication

- Configure
	- Enable SPI Clock Tree
	- Set SPI SCK, MISO, MOSI pins to ALT mode
	- Set Baud Rate (1 MHz or less prudent on a breadboard)
	- Clock Polarity
		- CPOL = 0 (default): clock idles at 0
		- CPOL = 1: clock idles at 1
	- Clock Phase
		- CPHA = 0: sample MOSI on the first clock transition
		- CPHA = 1: sample MOSI on the second clock transition

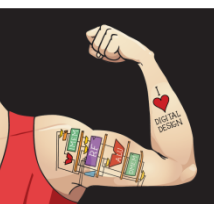

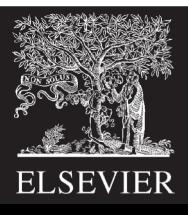

#### SPI Communication Continued

- Write byte to SPI data register to transmit
	- Data shifted out one bit at a time
- Wait for Receive Not Empty (SPI1\_SR\_RXNE bit)
- Read byte from SPI data register

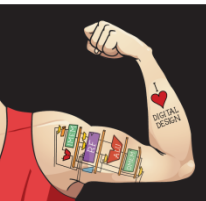

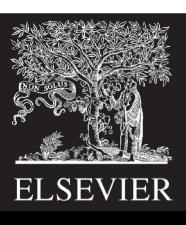

#### SPI Slave Select

- Slave select is usually active low (labeled NSS or SS) – Turns on device when 0, off when 1
- Turning off the slave device may save power
- **Options** 
	- 1 slave devices: tie slave select active
	- 1 or more slave devices: use GPIO pins to turn desired device ON before SPI transaction, turn device back OFF afterward
	- 1 slave device: use SPI controller to automatically pulse the SS pin during a transaction

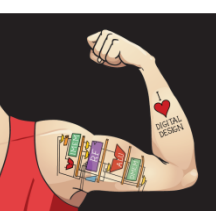

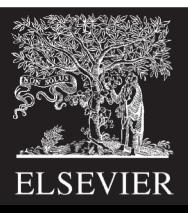

#### **Figure 2777, show SPI Timing Diagram** and SPI functions of the four combines of the four combinations of the CPHA and CPHA and CPHA and CPHA and CPHA and CPHA and CPHA and CPHA and CPHA and CPHA and CPHA and CPHA and CPHA LP 11 *Note: Prior to changing the CPOL/CPHA bits the SPI must be disabled by resetting the SPE bit.*

- CPOL and CPHA flexible
- Easy to talk to devices

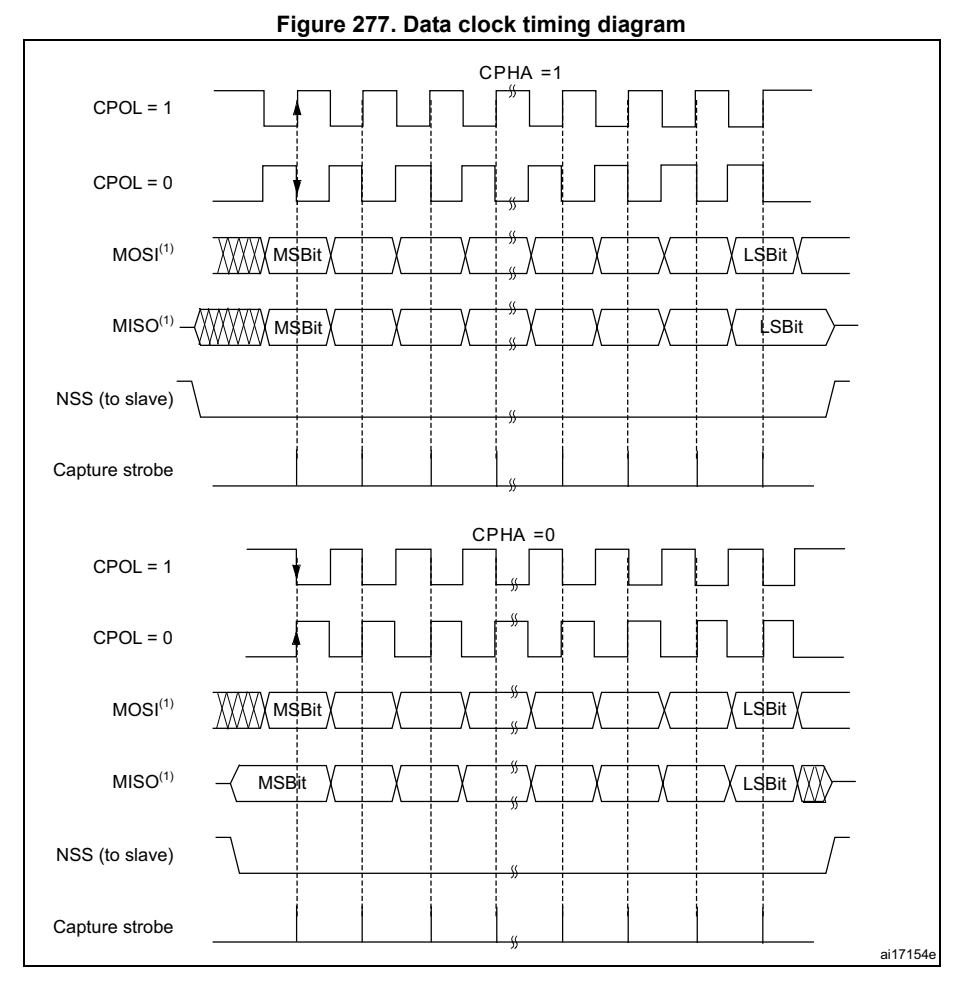

*pulling up SCK if CPOL=1 or pulling down SCK if CPOL=0).*

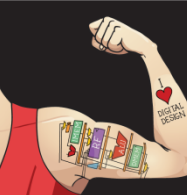

Digital Design and Computer Architecture: ARM® Edition © 2019 Lecture 15 <14> Pressetting the District of the D from 4-bit up to 16-bit length and the setting applies for  $\mathbb{R}^n$ 

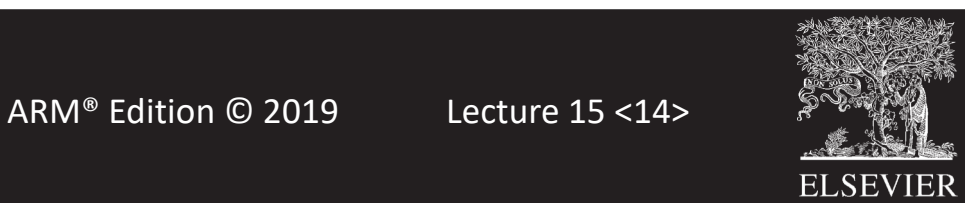

### SPI Communication on STM32F0xx

- Enable SPI Clock with RCC APB2ENR bit 12: SPI1EN – This clock enables the peripheral, isn't the SCLK
- Assume slave select signal for device is tied active
- Set PA4, PA5, PA6 to ALT mode (10)
- Let CPOL and CPHA default to 0 with SPI1 CR1 bits 1:0
- Enable Master mode with SPI CR1 bit 2
- Set baud rate with SPI1 CR1 bits 5:3 e.g. 010 for fclk/8
- Enable SPI port with SPI1 CR1 bit 6

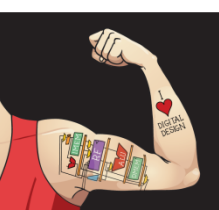

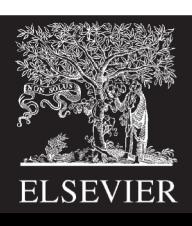

#### memory map. Teistel dase Auulesse Register Base Addresses

#### **Table 1. STM32F0xx peripheral register boundary addresses**

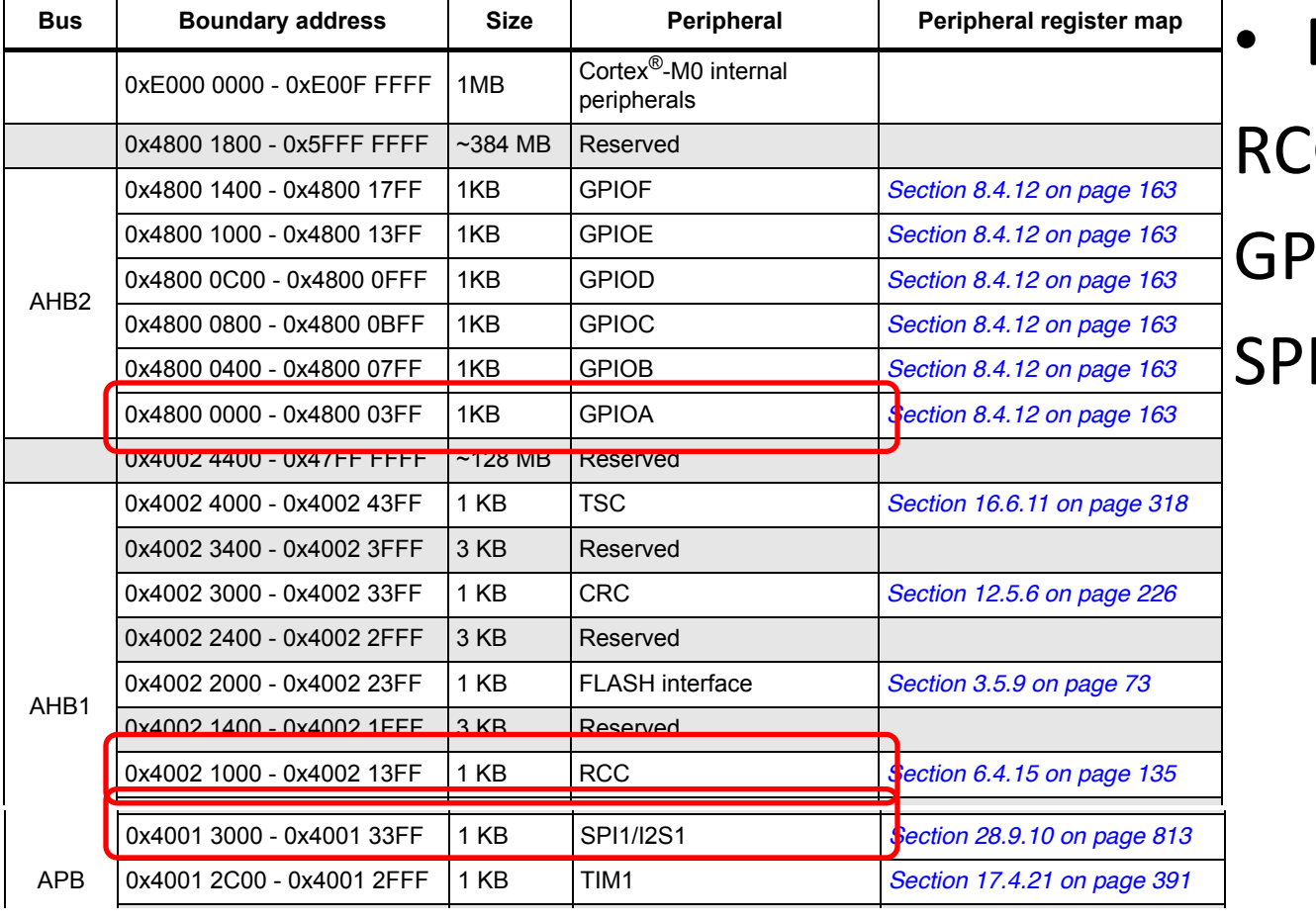

• Base Addresses

C: 0x40021000

GPIOA: 0x48000000

SPI1: 0x40013000

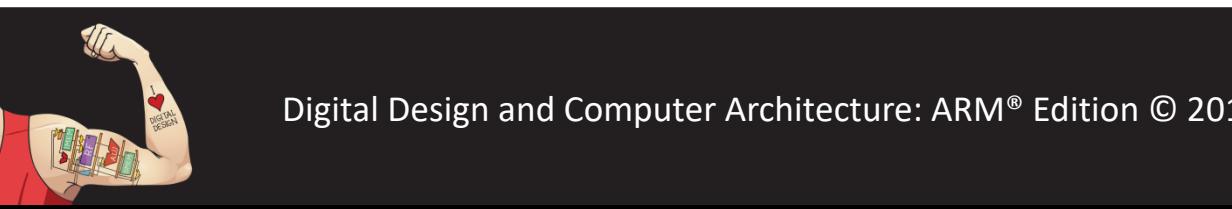

**2x4** Digital Design and Computer Architecture: ARM® Edition © 2019 Lecture 15 <16>

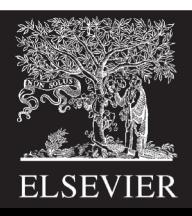

#### Enable SPI Clock in RCC **6.4.15 RCC register map**

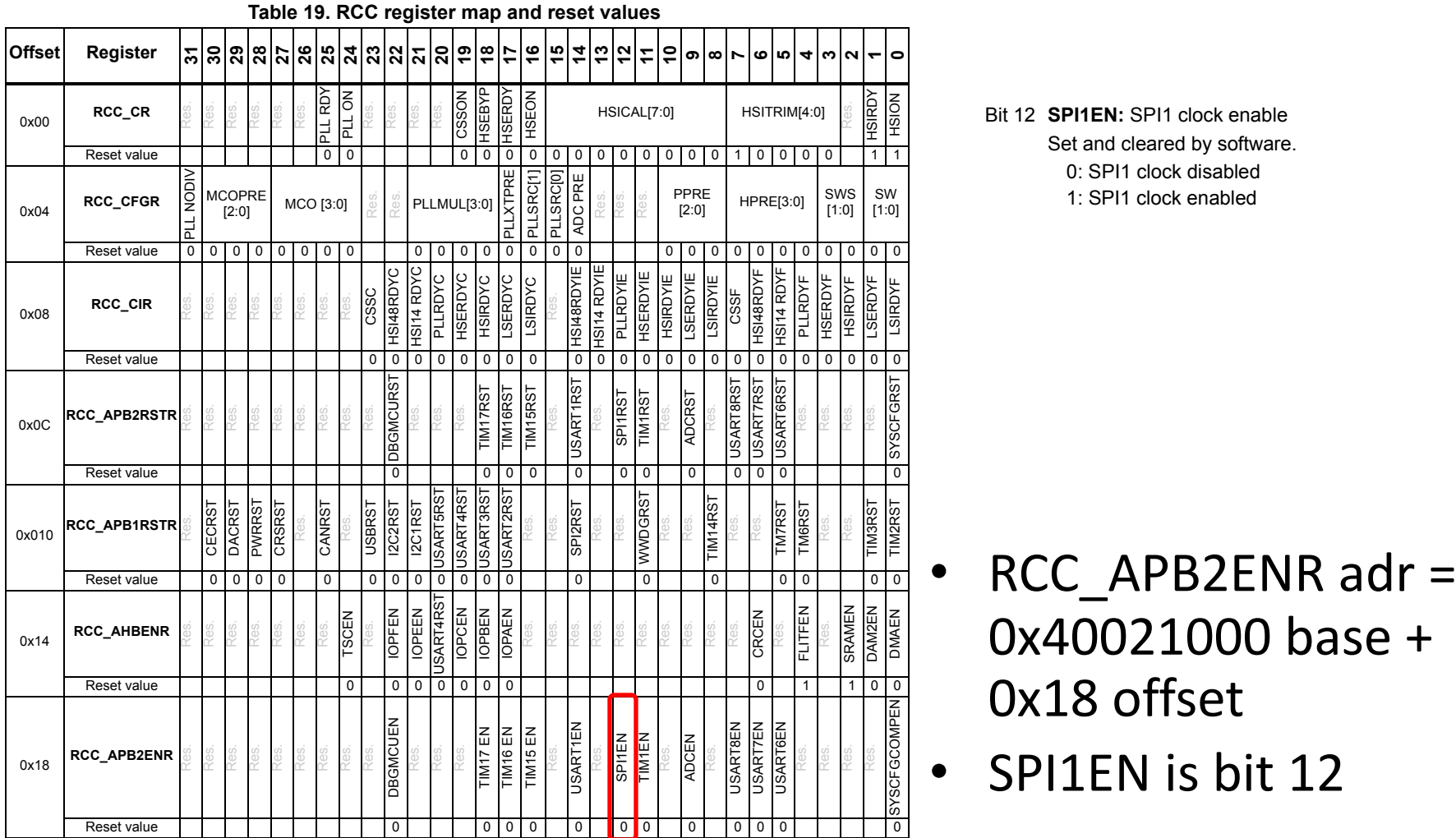

USART5EN USART4EN USART3EN USART2EN Bit 12 **SPI1EN:** SPI1 clock enable Set and cleared by software. 0: SPI1 clock disabled 1: SPI1 clock enabled

Set and cleared by software.

• RCC\_APB2ENR adr = 0x40021000 base + 0x18 offset • SPI1EN is bit 12

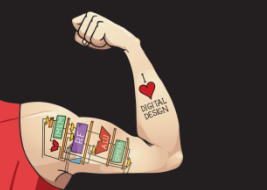

WWDGEN

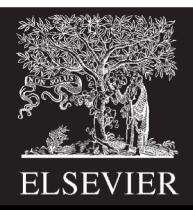

#### Set PA4, 5, 6 to ALT Mode

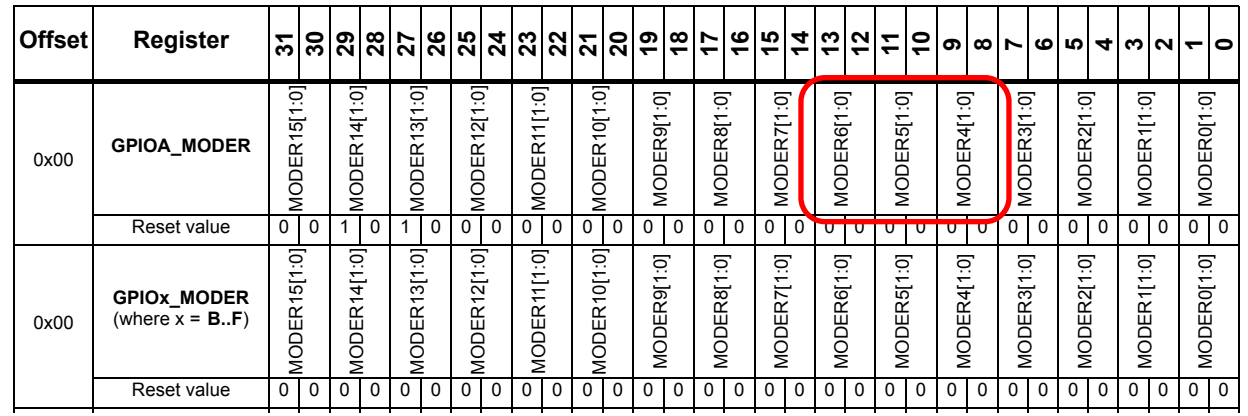

**Table 24. GPIO register map and reset values**

- $\check{ }$  $\overline{\phantom{a}}$  $\overline{\phantom{a}}$  $\overline{R}$ a<br>P  $\mathbf{r}$  $\overline{\phantom{1}}$  $\overline{\phantom{a}}$  $\overline{1}$  $\overline{1}$  $\overline{\mathbf{C}}$  $\overline{C}$  $\overline{\phantom{a}}$  $\overline{\phantom{a}}$ OSPEEDR0[1:0] • GPIOA\_MODER adr = 0x48000000 base + 0x00 offset
- PA6, 5, 4 MODE bits are 13:12, 11:10, and 9:8  $\ddot{\phantom{1}}$ OSPEEDR14[1:0]  $\overline{1}$  $\big)$ E<br>P  $\mathsf{b}$ OSPEEDR9[1:0]  $\tilde{c}$  $\epsilon$  $\overline{1}$  $\frac{1}{2}$  $\overline{\phantom{a}}$  $\overline{1}$  $\mathbf{1}$  $\mathbf{0}$

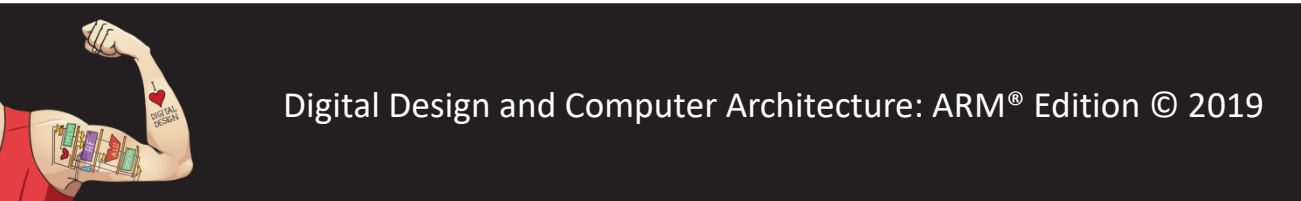

Digital Design and Computer Architecture: ARM<sup>®</sup> Edition © 2019 Lecture 15 <18> e<br>P es<br>D  $\mathbf{a}$ Pup<br>P n<br>I ut<br>J  $\rho$ าi<br>. t<br>D  $\cdot$ |<br>|}<br>|} Pupa<br>Pupa p<br>D C<br>C  $\overline{0}$ 

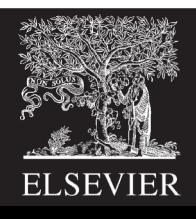

#### SPI Baud Rate, Polarity, Phase, Master **JFI DAUU I**

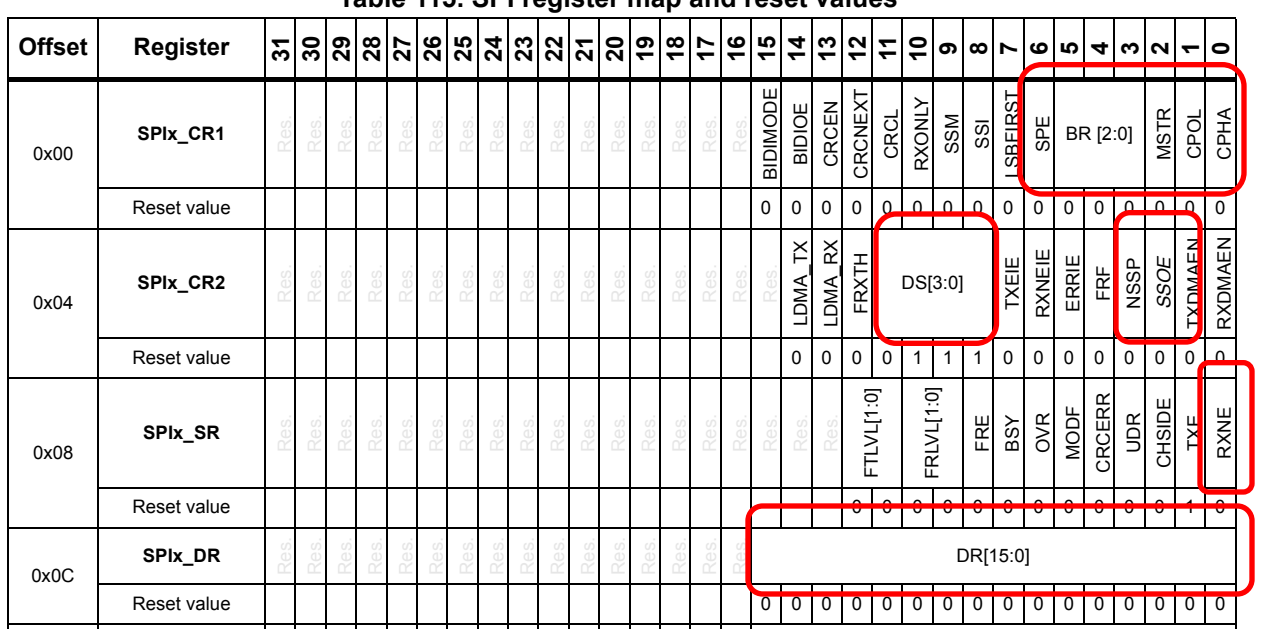

**Table 115. SPI register map and reset values**

• Leave CR2 with default DS for 8-bit transfer, NSSP and SSOE for no automatic SS pulses

- SPI1\_CR1 adr =  $0x40013000$  base +  $0x00$  offset
- SPI1\_CR2 adr =  $0x40013000$  base + 0x04 offset
- **SPIx\_TXCRCR** Res. Res. Res. Res. Res. Res. Res. Res. Res. Res. Res. Res. Res. Res. Res. Res. TxCRC[15:0] • SPI1\_SR adr =  $0x40013000$  base + 0x08 offset
- SPI1\_DR adr = 0x40013000 base + 0x0C offset  $\overline{\mathbf{C}}$

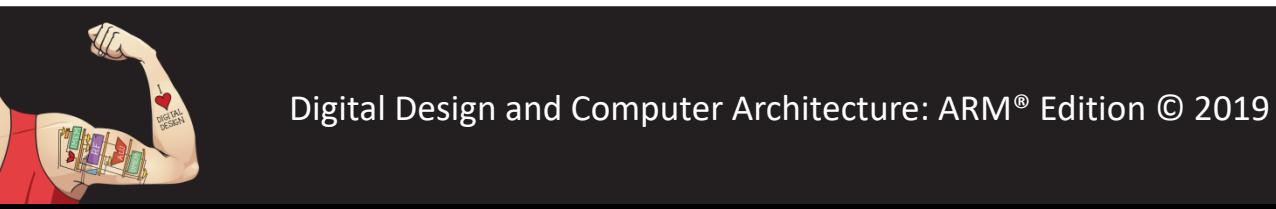

Digital Design and Computer Architecture: ARM® Edition © 2019 Lecture 15 <19>

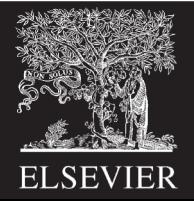

#### SPI Sample Code

```
void spiInit() {
         // 2.2.2 lists memory map for IO registers
         volatile unsigned long *GPIOA MODER = (unsigned long*)0x48021000; // 8.4.1
         volatile unsigned long *SPI1 CR1 = (unsigned long*)0x40013000; // 28.9.1
         volatile unsigned long *RCC APB2ENR = (unsigned long*)0x40021018 // 6.4.7*RCC APB2ENR | = (1 \lt 12); \qquad // set SPI1EN bit to activate SPI1
         *GPIOA MODER | = (1 \le 9 | 1 \le 11 | 1 \le 13); // ALT for PA4, 5, 6
         *SPI1 CR1 | = (1 << 4 | 1 << 2); // Baud Rate = fclk/8; master mode
         *SPI1 CR1 |= 1 \ll 6; // turn on SPI
}
unsigned char SPI1SendReceive8(unsigned char outDat) {
         volatile unsigned long *SPI1 DR = (unsigned long*)0x4001300C; // 28.9.4
         volatile unsigned long *SPI1 SR = (unsigned long*)0x40013008; // 28.9.3
```
\*SPI1 DR = outDat;  $\frac{1}{2}$  // Send a byte to the slave device while (!(\*SPI1\_SR &  $(1<<0))$ ); // wait for RXNE flag to clear return \*SPI1 DR;  $\frac{1}{2}$  // Get the byte back from slave device

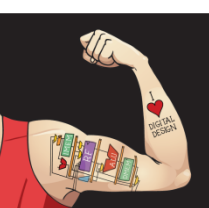

}

Digital Design and Computer Architecture: ARM® Edition © 2019 Lecture 15 <20>

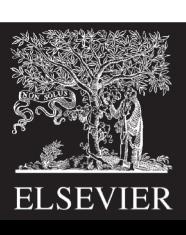

## Analog/Digital Converter

- 12-bit A/D Converter
	- Reads analog input on scale of  $0 3.3$  V
	- $-$  Converts to digital value between 0 and  $2^{12}$ -1
	- Hence the resolution is  $3.3/2^{12} = 0.81$  mV per step
- 16 Input channels
	- Can read from any of the 16 PA inputs
	- Also can read internal temperature and voltage sensors

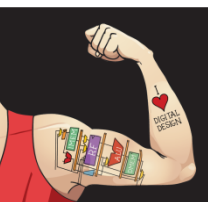

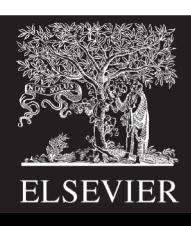

#### ADC Example

- 12-bit A/D Converter
	- Reads analog input on scale of  $0 3.3$  V
	- $-$  Converts to digital value between 0 and  $2^{12}$ -1
	- Hence the resolution is  $3.3/2^{12} = 0.81$  mV per step
- 16 Input channels
	- Can read from any of the 16 PA inputs
	- Also can read internal temperature and voltage sensors

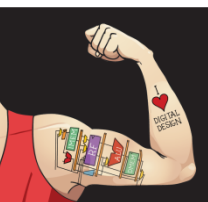

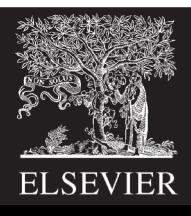

# Using the ADC

- Initialize ADC
	- Enable ADC clock using the Reset/Clock Control register
	- Turn on ADC by setting the ADEN bit
	- Wait for ADRDY flag to set to indicate ADC ready to go
	- Write 111 to the SMP bits to run the sampling clock slowly
- To Convert Voltage on Channel n
	- Write a 1 to the CHSELn bit and 0s to the other CHSLE bits to choose channel n for conversion
	- Start conversion by setting the ADSTART bit
	- Wait for ADSTART bit to go low to indicate conversion complete
	- Read answer from the ADC\_DR data register

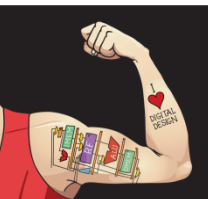

Digital Design and Computer Architecture: ARM® Edition © 2019 Lecture 15 <23>

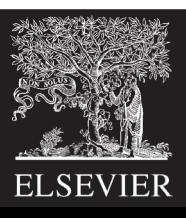

#### Register Base Addresses

#### Table 1. STM32F0xx peripheral register boundary addresses (continued)

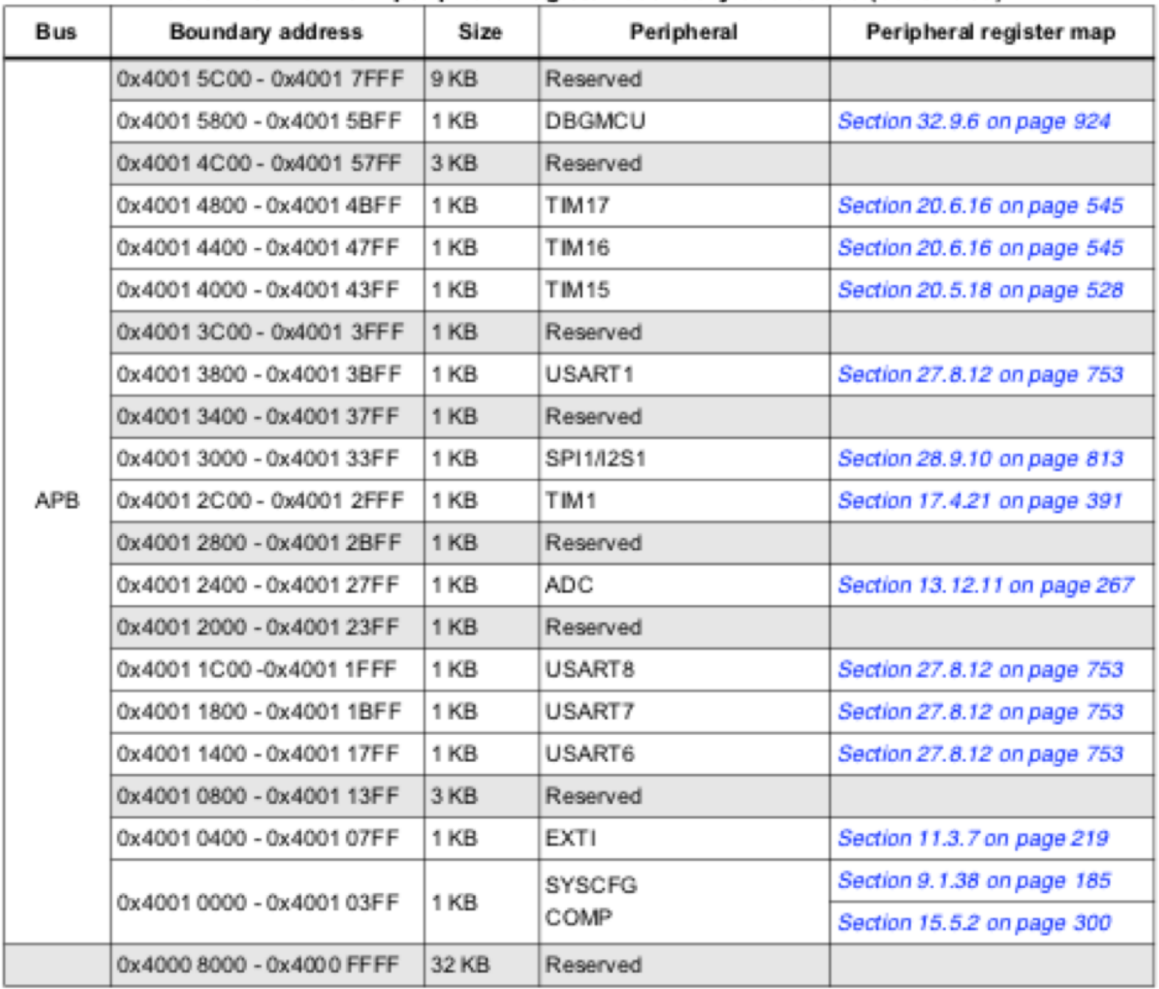

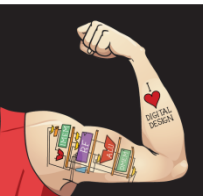

Digital Design and Computer Architecture: ARM® Edition © 2019 Lecture 15 <24>

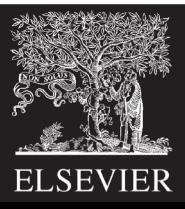

#### ADC Register Map

Table 50, ADC register map and reset values

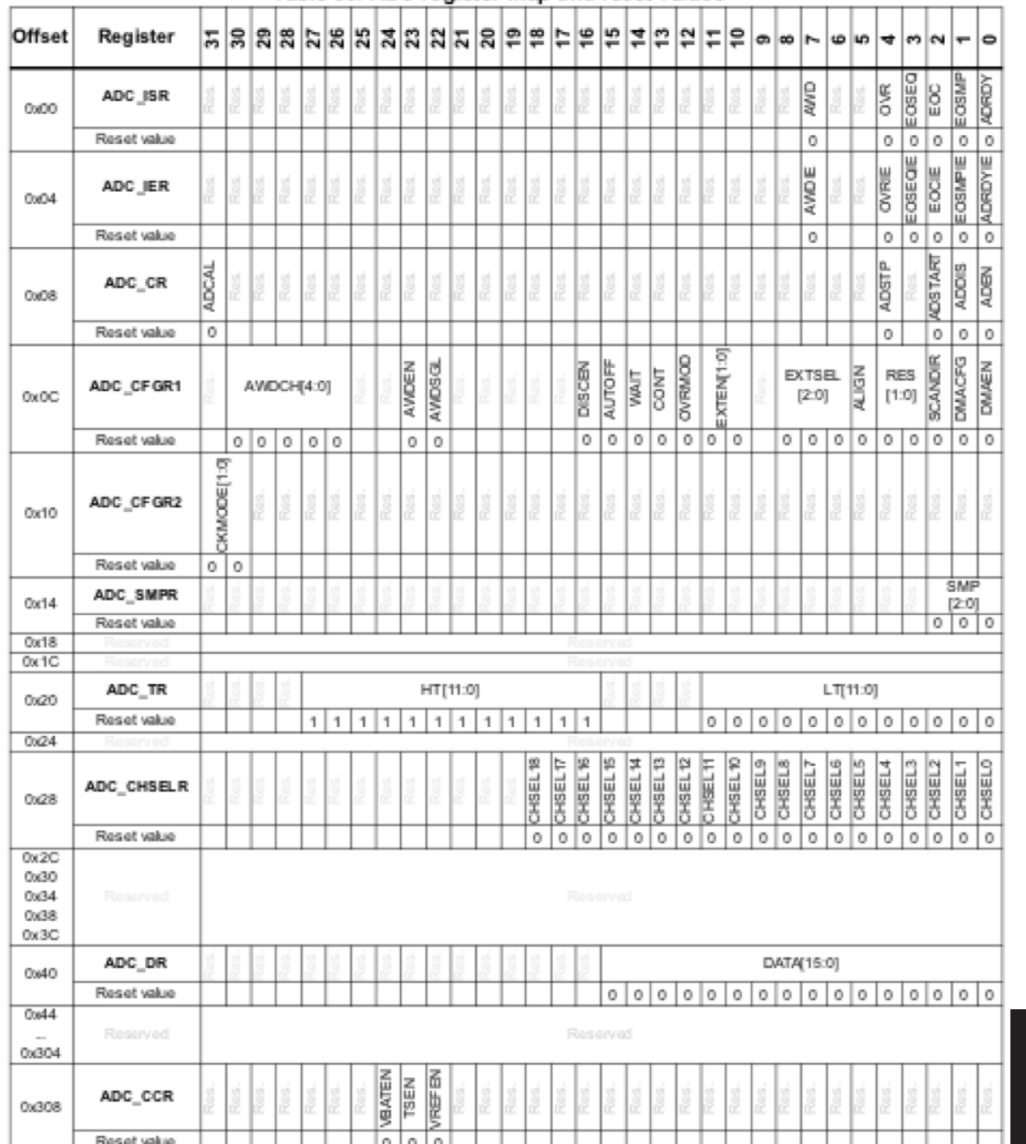

Lecture 15 <25>

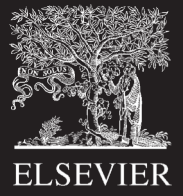

# Using the ADC

- Initialize ADC
	- Enable ADC clock using the Reset/Clock Control register
	- Turn on ADC by setting the ADEN bit
	- Wait for ADRDY flag to set to indicate ADC ready to go
	- Write 111 to the SMP bits to run the sampling clock slowly
- To Convert Voltage on Channel n
	- Write a 1 to the CHSELn bit and 0s to the other CHSLE bits to choose channel n for conversion
	- Start conversion by setting the ADSTART bit
	- Wait for ADSTART bit to go low to indicate conversion complete
	- Read answer from the ADC\_DR data register

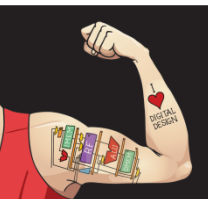

Digital Design and Computer Architecture: ARM® Edition © 2019 Lecture 15 <26>

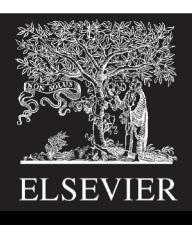

#### Initialize ADC

```
void adcInit(void) {
        // declare registers
        volatile unsigned long *RCC_APB2ENR = (unsigned long*)0x40021018;
```
// turn on ADC clock by writing 1 to ADCEN bit 9 of RCC\_APB2ENR \*RCC APB2ENR  $|= 1$  << 9;

// your code here // turn on ADC with ADEN bit

// wait for ADRDY bit for ADC ready

// Write 111 to SMP bits to set speed

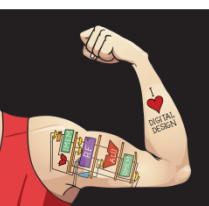

}

Digital Design and Computer Architecture: ARM® Edition © 2019 Lecture 15 <27>

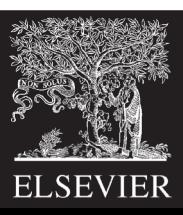

#### Initialize ADC: Solution

```
void adcInit(void) {
```

```
volatile unsigned long *RCC APB2ENR = (unsigned long*)0x40021018;
volatile unsigned long *ADC CR = (unsigned long*)0x40012408;volatile unsigned long *ADC ISR = (unsigned long *)0x40012400;volatile unsigned long *ADC SMPR = (unsigned long*)0x40012414;
```

```
// Enable ADC clock by writing 1 to ADCEN bit of RCC_APB2ENR
*RCC APB2ENR |= 1<<9;
*ADC CR | = 1<<0; \frac{1}{2} // enable ADC with ADEN bit
while (!(ADC ISR \& 1)); // wait for ADRDY saying ADC is ready
*ADC SMPR | = 0b111; // set slow samping rate
```
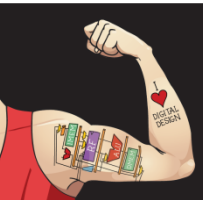

}

Digital Design and Computer Architecture: ARM® Edition © 2019 Lecture 15 <28>

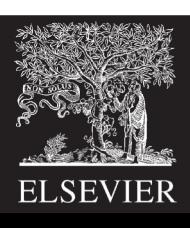

#### Read ADC

int analogRead(int channel) {

// Define register addresses

// Select which channel to convert

// Start conversion with ADSTART bit

// Wait for ADSTART to become 0 to indicate conversion complete

// Read answer from ADC\_DR

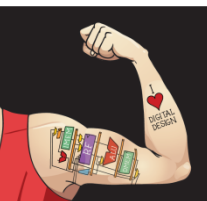

}

Digital Design and Computer Architecture: ARM® Edition © 2019 Lecture 15 <29>

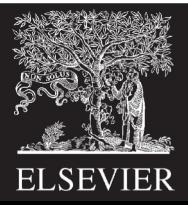

#### Read ADC: Solution

#### int analogRead(int channel) {

```
volatile unsigned long *ADC CHSELR = (unsigned long*)0x40012428;
volatile unsigned long *ADC CR = (unsigned long*)0x40012408;
volatile unsigned long *ADC DR = (unsigned long*)0x40012440;
```

```
*ADC CHSELR = 1<<channel; // write appropriate channel select bit
*ADC CR |= 1<<2; // write ADSTART bit to begin conversion
while((*ADC CR & (1<<2)); // wait until ADSTART bit falls
return *ADC_DR;
```
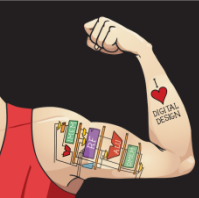

}

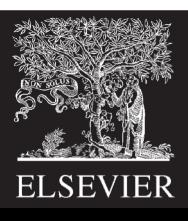